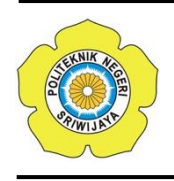

JURNAL TEKNIKA ISSN: 0854-3143 e-ISSN: 2622-3481 Journal homepage: http://jurnal.polsri.ac.id/index.php/teknika Journal Email: teknika@polsri.ac.id

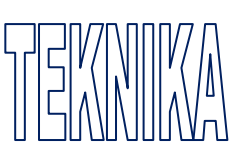

## Pengujian Sistem Informasi E-Monitoring Pengelolaan Pembangunan Desa Dengan Menggunakan Metode *Blackbox Testing*

**Dona Yuliawati\* 1 , Anggi Andriyadi<sup>2</sup> , Nursiyanto<sup>3</sup>**

<sup>1,2,3</sup>Jurusan Sistem Informasi, Institut Informatika dan Bisnis Darmajaya, Jl. ZA. Pagar Alam No.93, Gedong Meneng, Kec. Rajabasa, Kota Bandar Lampung, Lampung, 35141; Telp. (0721) 787214 Fax. (0721) 700261

> e-mail: **\*** <sup>1</sup>[donayuliawati@darmajaya.ac.id](mailto:1donayuliawati@darmajaya.ac.id,), 2 [anggi.andriyadi@darmajaya.ac.id,](mailto:1donayuliawati@darmajaya.ac.id,) <sup>3</sup>[ikinursiytanto@darmajaya.ac.id,](mailto:3ikinursiytanto@darmajaya.ac.id)

#### *Abstrak*

*Pembangunan desa merupakan program pembangunan dan menjadi prioritas dalam rencana kerja pemerintah. Pada Umumnya didesa anggaran yang dikeluarkan untuk pembangunan sarana dan prsarana serta perkembangan, namun banyak anggaran yang pembangunannya tidak informasikan kepada masyarakat sehingga masyarakat tidak mengetahui hal tersebut. Untuk itu diperlukan sistem diharapkan bisa memberikan transparansi tentang perkembangan pembangunan desa sehingga masyarakat dapat memonitoring pengelolaan dan pembangunan desa yang sedang berlangsung berasal dari dana desa. Telah banyak sistem e-monitoring yang telah dibangun, salah satunya sistem e-monitoring yang dibangun oleh gita putri dari perguruan tinggi Institut Informatika dan Bisnis Darmajaya, sistem yang dibangun direncanakan akan diimplementasikan di berbagai desa, namun sebelum diimplementasikan maka maka akan dilakukan pengujian sistem dengan metode blackbox, dimana metode ini akan menguji tanpa mengetahui isi kode didalam sistem. Hasil dari pengujian ini terdapat, 42 skenario uji, dengan validitas mencapai 95%, dimana 35 skenario valid dan 5 skenario valid. Diharapkan dari hasil uji ini, akan menjadi acuan perbaikan sistem, sebelum sistem digunakan.*

*Kata kunci—e-monitoring, anggaran, desa, sistem informasi, uji blackbox* 

#### *Abstract*

*Village development is development program that became priority in government work plan. In general, village budget is spent on the facilities construction and infrastructure development, however most of the budget report were not informed to the public therefore the community does not know about it. Given the background, government need the system which provide transparency about the development of village development thus the community can monitor the ongoing development of the village that funded from government. Many emonitoring systems have been built, one of which is the e-monitoring system built by Gita Putri*  *from the Institute of Informatics and Business Darmajaya. Where the system that she built will be implemented to the various village in Indonesia. But before it is implemented, the system will be tested using the blackbox method, where this method will test the system without knowing the contents of the code inside the system. The results of this test is, there are 42 test scenarios, with validity reaching 95%, of which 35 scenarios are valid and 5 scenarios are valid. It is hoped that the results of this test will become a reference for system improvement, before the system is used.*

*Keywords— e-monitoring, budgeting, village, information system, blackbox testing*

## 1. PENDAHULUAN

Embangunan desa merupakan salah satu  $\mathbf{P}$ Embangunan desa merupakan salah satu pemerintah untuk membangun desa Indonesia. Berdasarkan informasi dari situs jejaring resmi Sekretariat Kabinet Republik Indonesia, dana desa tersebut bersumber dari anggaran Pendapatan dan Belanja Negara, serta Peraturan Menteri Desa dan Peraturan Menteri Keuangan mengatur lebih lanjut mengenai penganggaran, penyaluran, pemanfaatan hingga pertanggungjawaban pelaporan Dana Desa. Tahun 2021, total Pagu Dana Desa sebesar Rp72 triliun yang disalurkan untuk 74.961 desa dengan realisasi per 10 Januari 2022 sebesar Rp71,85 triliun pada 74.939 desa [1].

Besarnya anggaran tersebut terbagi kebanyak desa-desa di Indonesia, untuk penangangan Covid-19 dan bantuan langsung tunai dana desa (BLT-DD) untuk pemulihan ekonomi di desa-desa yang ada di Indonesia. Berdasarkan hal tersebut maka alur keuangan keluar dan masuk sangatlah penting untuk dilakukan, untuk menghindari penggunanan dana desa yang salah oleh oknum tidak bertanggung jawab, dimulai metode pencatatan keuangan, audi keuangan sampai pengembangan sistem untuk pengawasan keungan.

Dalam keilmuan informatika, terdapat banyak penelitian yang untuk pengembangan sebuah sistem yang dapat melakukan pengawasan terhadap arus kas dari dana desa tersebut, namun belum semua sistem tersebut telah teruji secara valid terhadap fitur-fitur yang dikembangkan, sebagai contohnya seperti sistem informasi e-*monitoring* pengelolaan pembangunan desa yang dikembangkan oleh gita putri tahun 2022 [2]. Pada hasil penelitian tersebut dikembangkan sebuah sistem yang dapat melakukan monitoring dana desa yang dialokasikan oleh pemerintah.

Pada sistem tersebut memiliki modul *login, dashboard*, profil desa, *data* bidang, dana desa, dan *data* berita. Berdasarkan dari sistem yang telah dikembangkan oleh Gita Putri tersebut, maka perlu dilakukan pengujian sistem untuk menilai validitas masukan dan luaran sistem, apakah sesuai dengan yang tujuan akhir dari sistem yang dijelaskan dari laporan penelitian yang telah disampaikan dengan menggunakan metode *blackbox*, sebuah metode yang digunakan untuk melakukan pengujian fungsional dari masukan yang diberikan oleh *user* [3].

Pengujian *blackbox* testing dipilih karena memiliki kelebihan dilakukan berdasarkan kebutuhan *end-user*, jadi jika ada yang fungsi tidak lengkap atau fungsi tak terduga tidak berjalan, maka dapat dengan mudah diidentifikasi dan dapat diatasi oleh pengembangan piranti lunak. Karena *Blackbox* testing dilakukan berdasarkan perspektif pengguna akhir untuk menguji validitas sebuah sistem [4]. Selain itu Pengujian *blackbox testing* ini tentunya memudahkan bagi *end-user* yang tidak memiliki bidang di pemrograman untuk juga ikut berpartisipasi dalam pengembangan program. Hal ini berbeda dengan pengujian lainnya seperti *whitebox testing* yang dimana penguji harus memiliki pengetahuan di pengkodean pemrograman, agar dapat menguji kode yang ada didalam isi piranti lunak [5].

Berdasarkan hal tersebut, diharapkan dari hasil pengujian ini akan dapat mempersiapkan sistem, agar lebih siap untuk digunakan untuk melakukan pengawasan pada dana desa.

#### 2. METODE PENELITIAN

Metode yang digunakan dalam penelitian ini adalah *blacbox testing* seperti yang diilustrasikan pada gambar 1, adalah sebuah metode yang digunakan untuk melakukan pengujian sebuah piranti lunak atau sistem. Secara definisi *blackbox testing* adalah sebuah metode untuk melakukan pengujian sistem tanpa mengetahui susunan kode dari piranti lunak tersebut. Pengujian ini dilakukan untuk memvalidasi dan mengamati *behavioural* masukan dan luaran yang dilakukan oleh sistem [6].

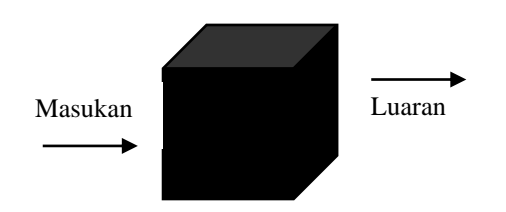

Gambar 1*. Blackbox Testing*

Adapun teknik-tnik di *blackbox testing* adalah *all pair testing*, *boundary value analysis*, *cause-effect graph*, *equivalence portioning*, *fuzzing*, *orthogonal array testing* dan *state transition* [7]. Pada pengujian ini akan menggunakan metode *equivalance portioning*, dimana tehnik ini bekerja dengan membagi masukan kedalam beberapa partisi *data* [8].

Untuk menggunakan tehnik *equivalence portioning*, maka akan dilakukan pembagian *data* yang akan dimasukkan disetiap modul didalam sistem. Pada setiap modul, maka akan dibagi kembali tujuan luaran yang ditetapkan [9], sebagai contoh, terdapat pengujian sistem untuk memberikan masukan nilai 1 – 1000, dengan kondisi jika masukan 1 – 1000 akan dianggap valid dan diluar diangka tersebut, maka akan tervalidasi *invalid*. seperti yang ditunjukkan pada Tabel 1.

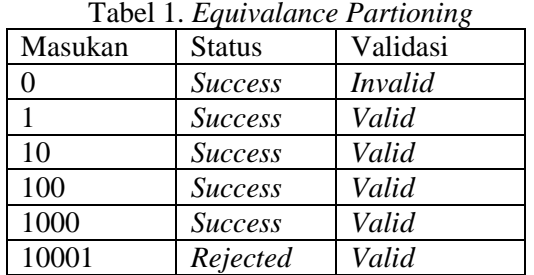

Dari tabel 1, masukkan 0 sukses dimasukkan dalam sistem, sehingga validasi menjadi *invalid*, masukan 1, 10, 100 dan 1000 berhasil dimasukkan dalam sistem oleh karena itu divalidasi menjadi *valid*, dan masukan 10001 tertolak masuk ke sistem, sehingga status menjadi *valid*.

#### 3. HASIL DAN PEMBAHASAN

Pengujian dilakukan dengan mengakses *prototype* sistem e-*monitoring* yang untuk sementara beralamat di [https://gitaputri.my.id,](https://gitaputri.my.id/) pada halaman utama dari *website*.

## 3.1 *Uji Halaman Login*

Modul halaman *login* ditunjukkan pada gambar 2.

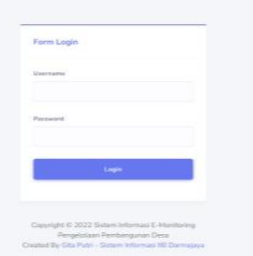

Gambar 2. Halaman *Login*

Untuk menguji halaman *login*, maka dilakukan *partional equivalent* dengan memberikan uji masukan pada halaman *login* tersebut, seperti yang ditunjukkan pada tabel 1. Partisi pada halaman *login* dilakukan dengan menguji apakah inputan yang dimasukkan sesuai dengan kasus masukan yang diberikan, seperti yang dijabarkan pada Tabel 2.

Tabel 2. Partisi *Login*

| Skenario   | Uji                                                                                                    | Validitas |
|------------|----------------------------------------------------------------------------------------------------|-----------|
| Skenario 1 | Jika<br>memasukkan<br><i>username</i> dan<br>password yang<br>benar, maka<br>akan berhasil<br>melakukan<br>pengaksesan<br>sistem.<br>Sebaliknya,<br>sistem akan | Valid     |
| Skenario 2 | menolak akses.<br>Jika<br>memasukkan<br>username yang<br>benar namun<br><i>password</i> salah<br>maka login<br>akan<br>menampilkan<br>error pada<br>username.   | Valid     |
| Skenario 3 | Jika username<br>dikosongkan,<br>maka sistem<br>akan menolak.                                                                                                   | Valid     |
| Skenario 4 | Jika password<br>dikosongkan<br>maka sistem<br>akan menolak                                                                                                    | Valid     |

## 3.2 *Uji Halaman Tambah User*

Modul halaman tambah *user* ditunjuukan pada gambar 3 digunakan untuk menambah *user*. Untuk menguji validitas modul *user,* maka diuji dengan masukan 7 skenario yang ditunjukkan pada Tabel 3.

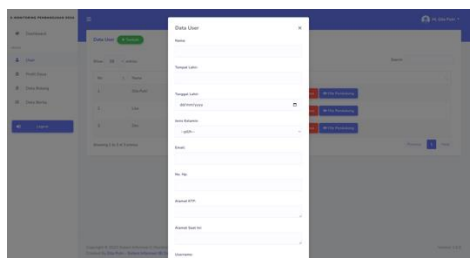

Gambar 3. Tambah *User*

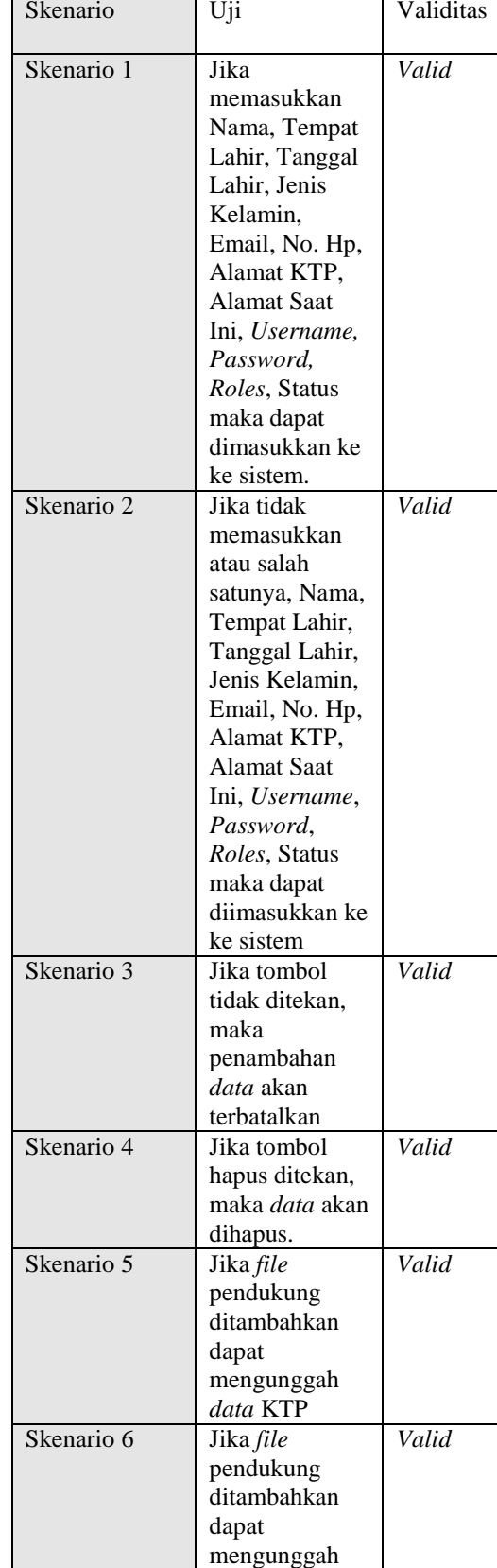

*data* Kartu Keluarga

Tabel 3. Partisi Halaman *User*

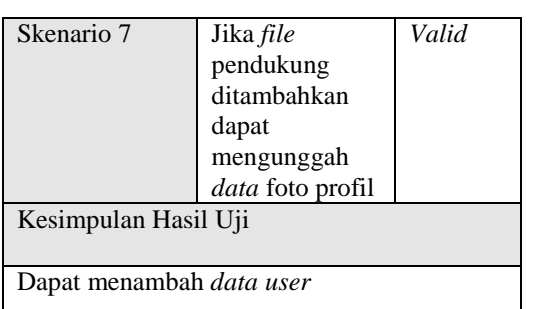

## 3.3 *Uji Halaman Tambah Profile Desa*

Modul halaman tambah *user* ditunjukkan pada gambar 4 berfungsi untuk menambah profil desa. Untuk menguji masukan pada halaman tambah *user*, maka akan diberikan masukan 4 skenario, seperti ditunjukkan pada Tabel 4.

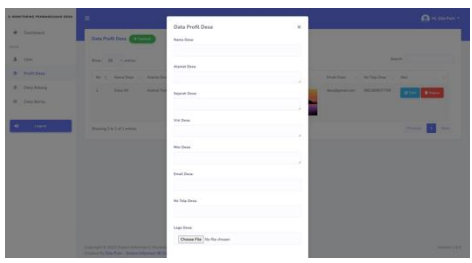

Gambar 4. Tambah Profil Desa

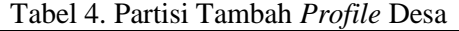

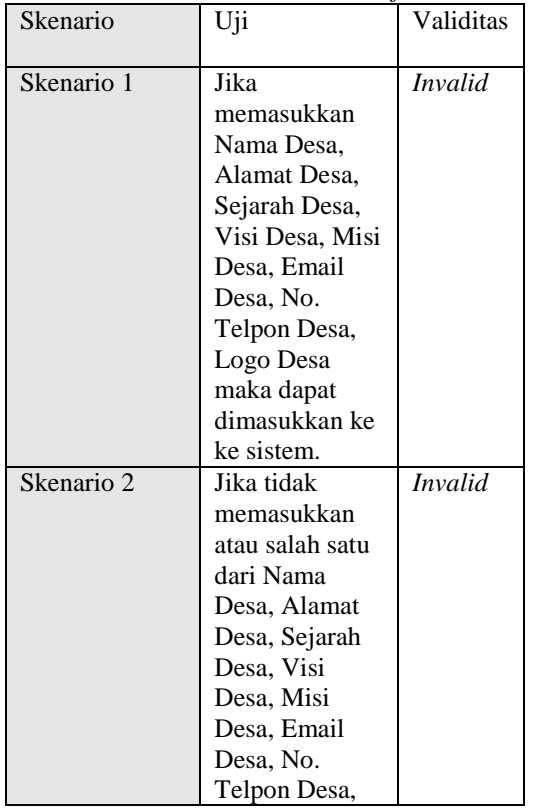

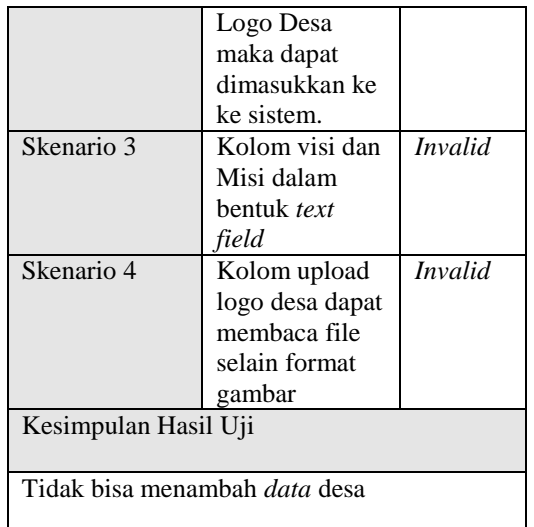

## 3.4 *Uji Halaman Tambah Data Bidang*

Modul halaman tambah *data* bidang seperti yang ditunjukkan pada Gambar 5 berfungsi untuk menambah unit sub-kantor yang ada di desa. Untuk menguji masukan pada tambah *data* bidang, maka diberikan masukan 6 skenario.

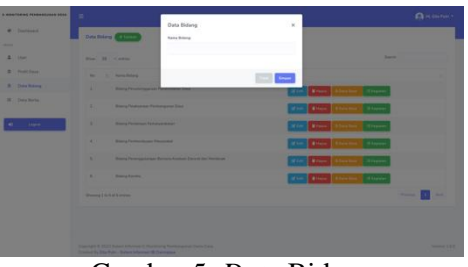

Gambar 5. *Data* Bidang

#### Tabel 5. Partisi Tambah *Profile* Desa

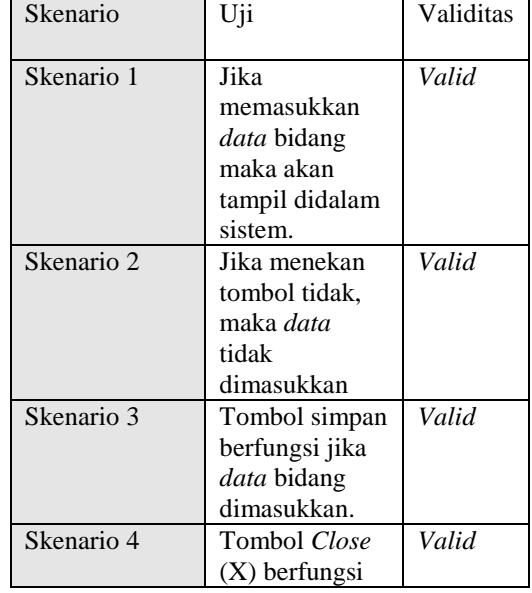

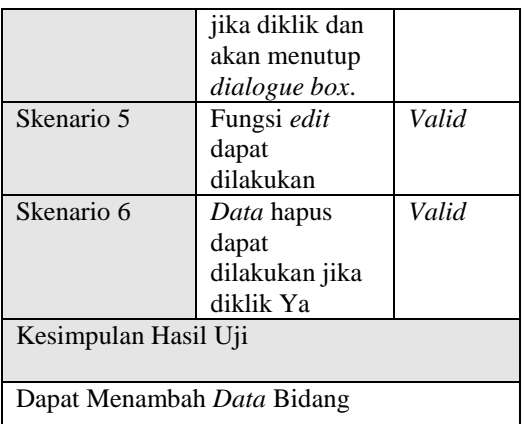

# 3.5 *Uji Halaman Dana Desa*

halaman dana desa ditunjukkan pada Gambar 6 berfungsi untuk menambah pengeluaran dan pemasukan dana desa. Untuk menguji masukan pada halaman dana desa, maka akan diberikan masukan 6 skenario, seperti ditunjukkan pada Tabel 6.

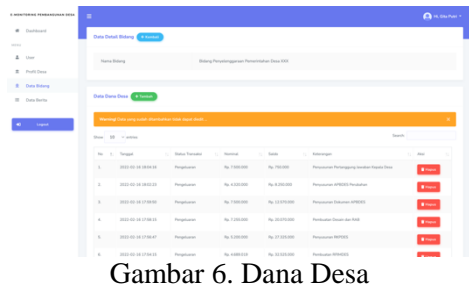

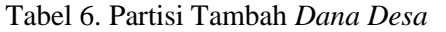

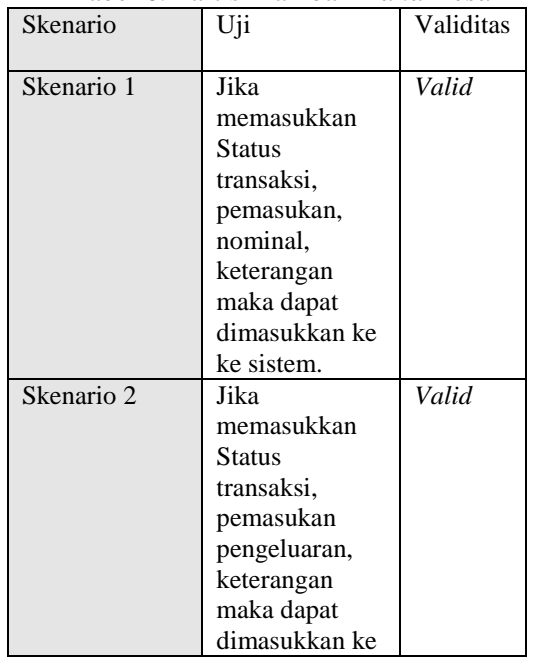

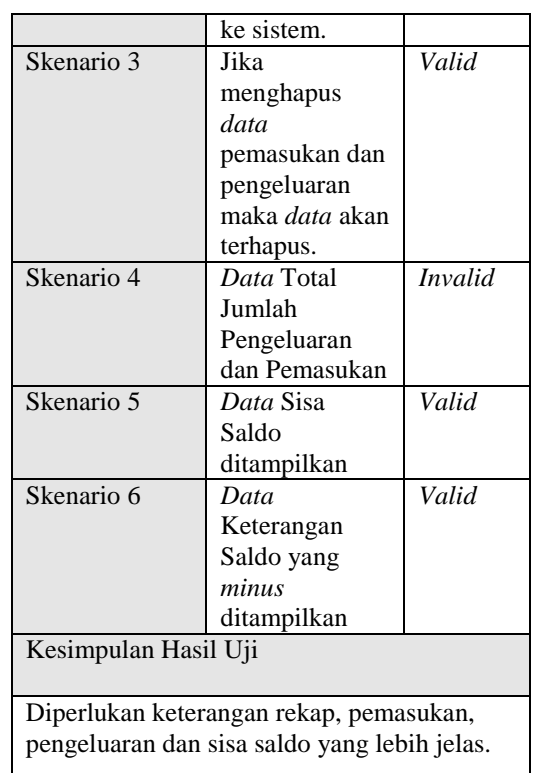

#### 3.6 *Uji Mutasi Dana Desa*

Modul mutasi dana desa pada Gambar 7 berfungsi untuk memeriksa pengeluaran dan pemasukan dana desa.

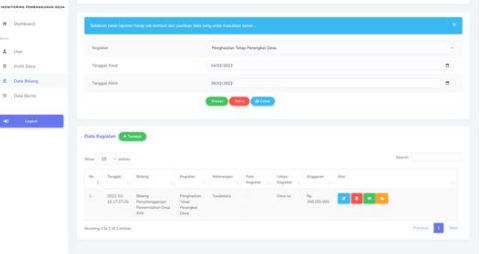

Gambar 7. Mutasi Dana Desa Hasil pengujian pada modul mutase dana desa, ditunjukkan pada Tabel 7.

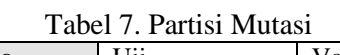

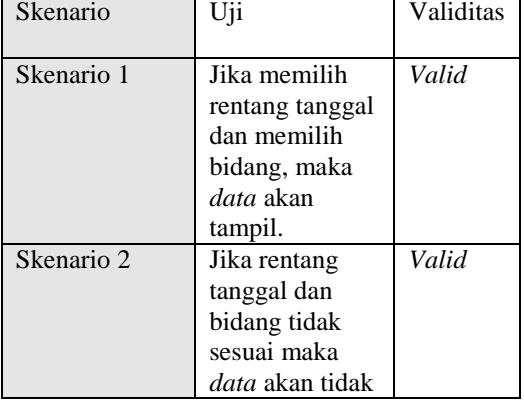

 $\blacksquare$ 

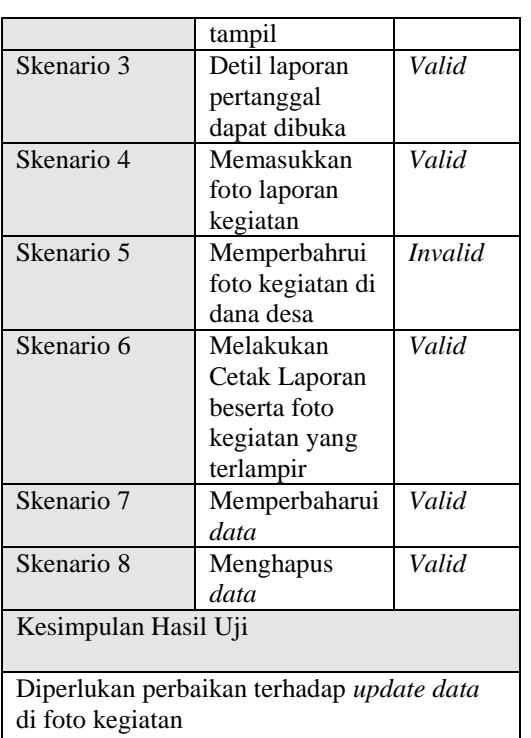

## 3.7 *Uji Kegiatan Desa*

Modul halaman kegiatan dana desa ditunjukkan pada Gambar 8 berfungsi untuk menambah *data* kegiatan dana desa.

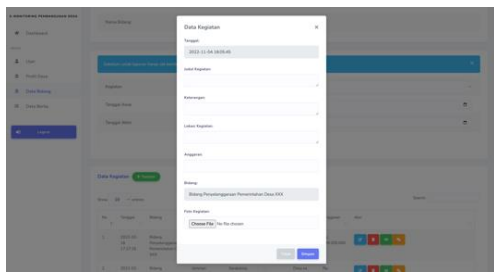

Gambar 8. Kegiatan Desa

Untuk menguji masukan pada halaman kegiatan, maka akan diberikan masukan 7 skenario, seperti ditunjukkan pada Tabel 8.

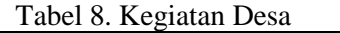

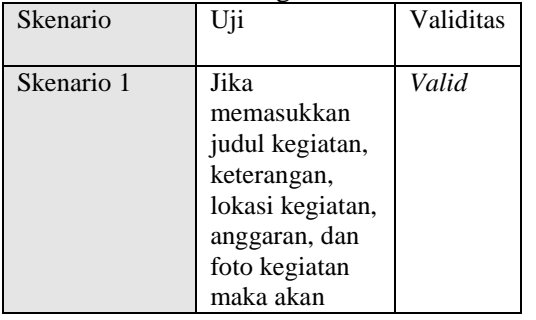

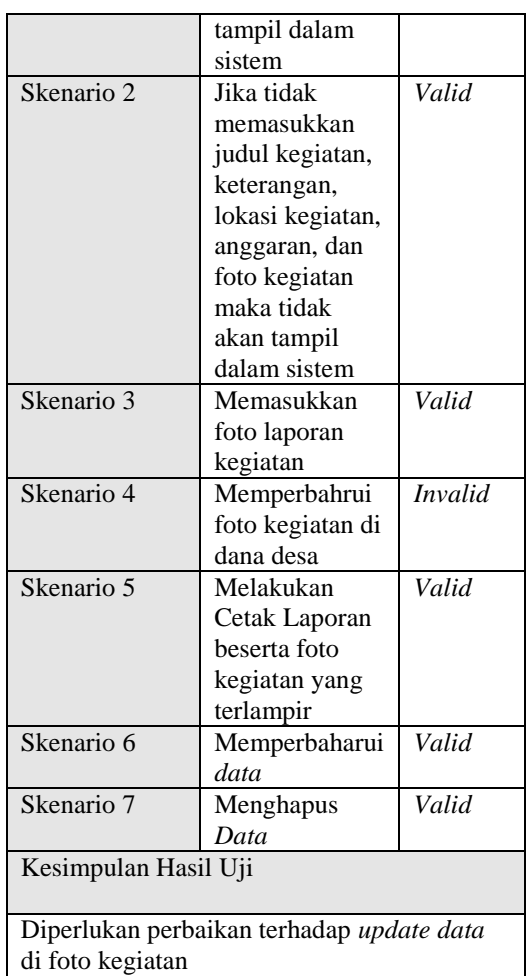

#### 4. KESIMPULAN

Adapun hasil dari kesimpulan penelitian pada penelitian ini adalah.

- 1. Terdapat 42 skenario yang diajukan dari 8 modul yang ada disistem.
- 2. Dari 42 skenario yang diuji, 35 dinayatakan *valid*
- 3. Dari 42 skenario yang diuji, 7 skenario ditanyakan *invalid*.
- 4. 5% dari sistem memiliki *bug* yang harus segera diperbaiki sebelum diimplementasikan di desa-desa

## 5. SARAN

Saran-saran Penelitian ini dapat dilanjutkan dengan menguji bangian kode sistem dengan metode *white box testing*, sehingga kita akan menemukan *error* yang terjadi pada *modul* yang mengalami invaliditas.

#### UCAPAN TERIMA KASIH

Penulis mengucapkan terima kasih kepada Tim Redaksi Jurnal Teknika Politeknik Negeri Sriwijaya yang telah memberi memberi kesempatan, sehingga artikel ilmiah ini dapat diterbitkan. Kami juga mengucapkan terimakasih kepada Institut Informatika dan Bisnis Darmajaya, khususya Program Studi Sistem Informasi yang telah mendukung penelitian ini. Ucapan terimakasih juga dihaturkan kepada adinda Gita Putri yang telah mengizinkan hasil luaran penelitiannya untuk diuji pada penelitian kami.

#### DAFTAR PUSTAKA

- [1] Sekretariat Kabinet Republik Indonesia, "Pemanfaatan Dana Desa Tahun 2021 dan Prioritas Pemanfaatan Dana Desa Tahun 2022," Feb. 19, 2022. https://setkab.go.id/pemanfaatan-danadesa-tahun-2021-dan-prioritaspemanfaatan-dana-desa-tahun-2022/ (accessed Nov. 02, 2022).
- [2] G. Putri, "Sistem Informasi E-Monitoring Pengelolaan Pembangunan Desa (Studi Kasus : Desa XXX)," Institut Informatika dan Bisnis Darmajaya, Bandar Lampung, 2022.
- [3] T. Snadhika Jaya, P. Studi Manajemen Informatika, J. Ekonomi dan Bisnis, and P. Negeri Lampung JlnSoekarno, "Pengujian Aplikasi dengan Metode Blackbox Testing Boundary Value Analysis (Studi Kasus: Kantor Digital Politeknik Negeri Lampung)," *Jurnal Informatika: Jurnal Pengembangan IT*, vol. 3, no. 1, pp. 45–48, Jan. 2018, doi: 10.30591/JPIT.V3I1.647.
- [4] T. Murnane and K. Reed, "On the effectiveness of mutation analysis as a black box testing technique," *Proceedings of the Australian Software Engineering Conference, ASWEC*, vol. 2001-January, pp. 12–20, 2001, doi: 10.1109/ASWEC.2001.948492.
- [5] H. Liu and H. B. Kuan Tan, "Covering code behavior on input validation in

functional testing," *Inf Softw Technol*, vol. 51, no. 2, pp. 546–553, Feb. 2009, doi: 10.1016/J.INFSOF.2008.07.001.

- [6] D. Wintana, D. Pribadi, and M. Y. Nurhadi, "Analisis Perbandingan Efektifitas White-Box Testing dan Black-Box Testing," *Jurnal Larik: Ladang Artikel Ilmu Komputer*, vol. 2, no. 1, pp. 8–16, Jul. 2022, Accessed: Nov. 02, 2022. [Online]. Available: http://103.75.24.116/index.php/larik/art icle/view/1382
- [7] Mohd. E. Khan, "Different Approaches to Black Box Testing Technique for Finding Errors." Jul. 21, 2021. Accessed: Oct. 28, 2022. [Online]. Available: https://papers.ssrn.com/abstract=38906 72
- [8] A. Krismadi *et al.*, "Pengujian Black Box berbasis Equivalence Partitions pada Aplikasi Seleksi Promosi Kenaikan Jabatan," *Jurnal Teknologi Sistem Informasi dan Aplikasi*, vol. 2, no. 4, pp. 155–161, Oct. 2019, doi: 10.32493/JTSI.V2I4.3771.
- [9] B. H. Rambe *et al.*, "UML Modeling and Black Box Testing Methods in the School Payment Information System," *Jurnal Mantik*, vol. 4, no. 3, pp. 1634– 1640, Nov. 2020, doi: 10.35335/MANTIK.VOL4.2020.969.P P1634-1640.